## Making subclasses disjoint

## **Related Pages:**

Unknown macro: 'list-children'

To make subclasses disjoint

- 1. Right-click on the generalization relationship.
- 2. Select Concept Modeling.
- 3. Select Make subclasses disjoint.

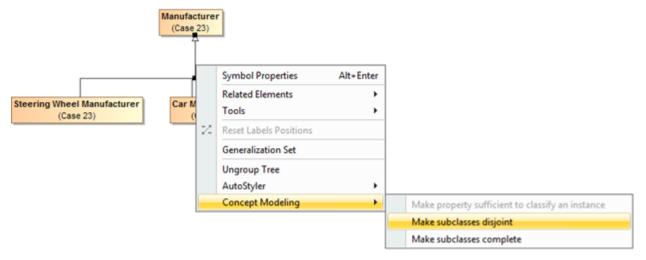

Figure 1: Selecting the Make subclasses disjoint shortcut menu.

## **Related Pages:**

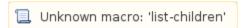